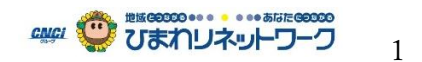

Netflix プラン変更方法(Netflix アカウント情報からのみ変更が可能です。) ※2020 年 6 月 30 日現在 プランの変更は、次回の更新日に利用料金が変更になります。当月は現在のプランでのご請求になります。 ■Netflix にログインを行い画面右上のアイコンをクリック(タップ)します。次に「アカウント」をクリック(タップ)するとア カウント情報が表示されます。アカウント情報より「プラン変更」をクリック(タップ)してください。

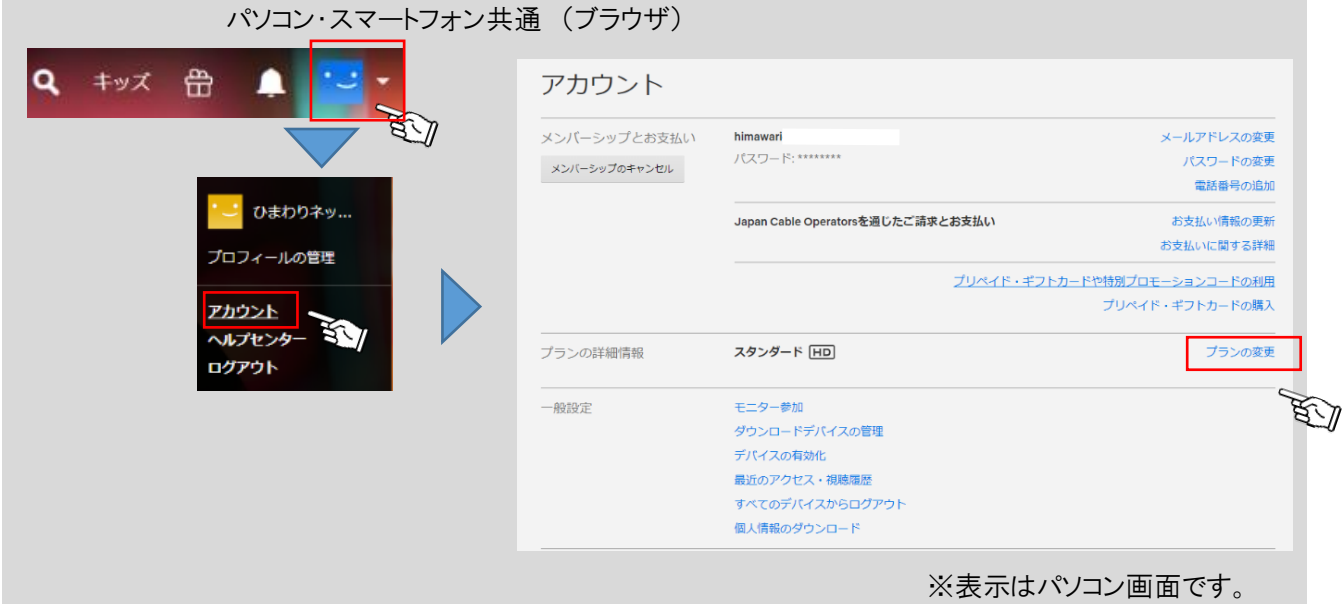

■次に視聴プランの変更を選択いただき、「続ける」をクリック(タップ)してください。画面に変更の内容が表示されま すので、確認をして「変更の確定」をクリック(タップ)してください。

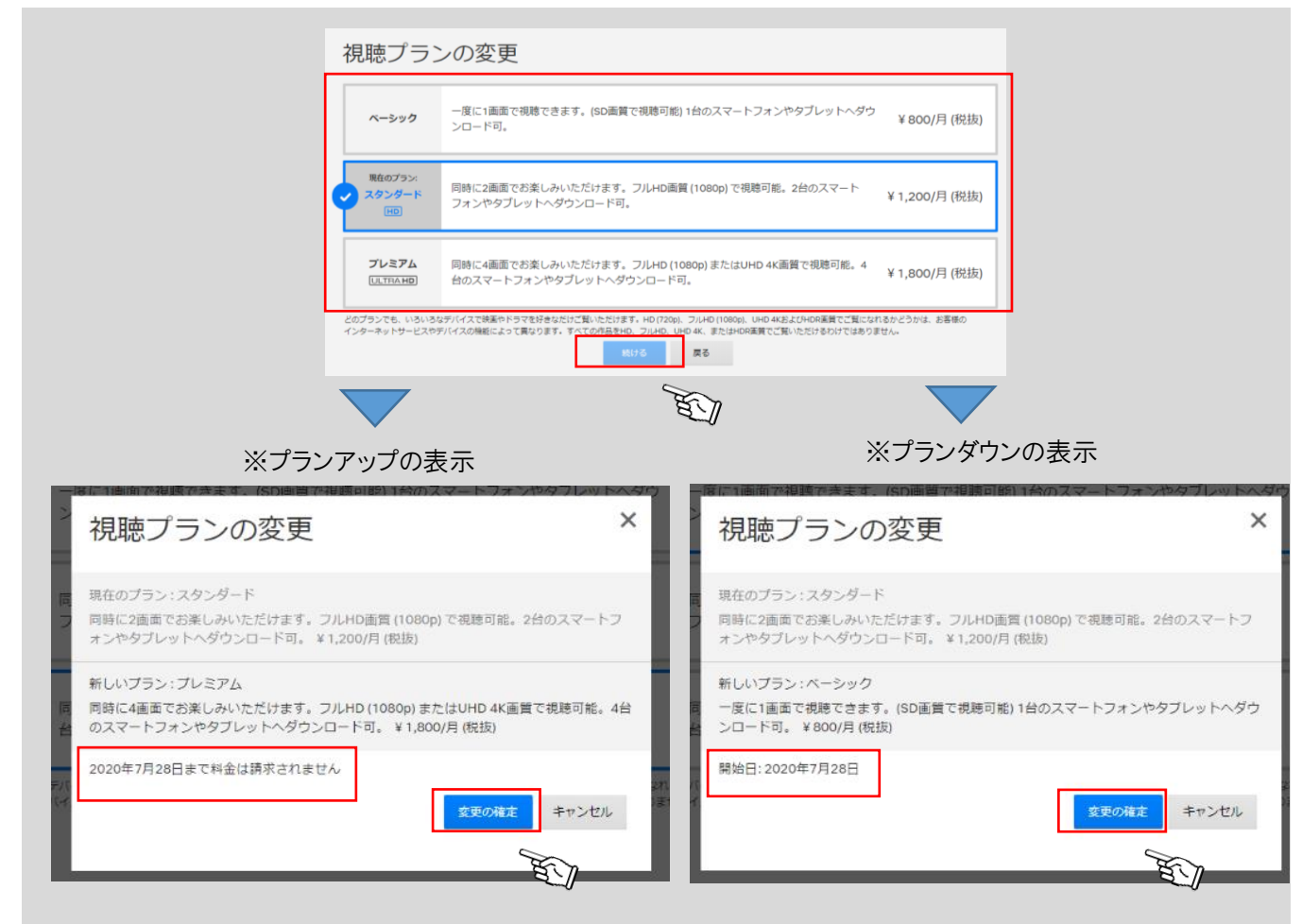